## **■発注機能**

相場情報画面上(為替レートを除く)で気配値、気配枚数、現在値をクリックすると下図のような 「新規注文」と「仕切注文」のポップアップメニューが表示されます。

いずれかを選択すると、クリックした値段が指値にセットされ状態で、選択した注文の発注画面が表示されます。

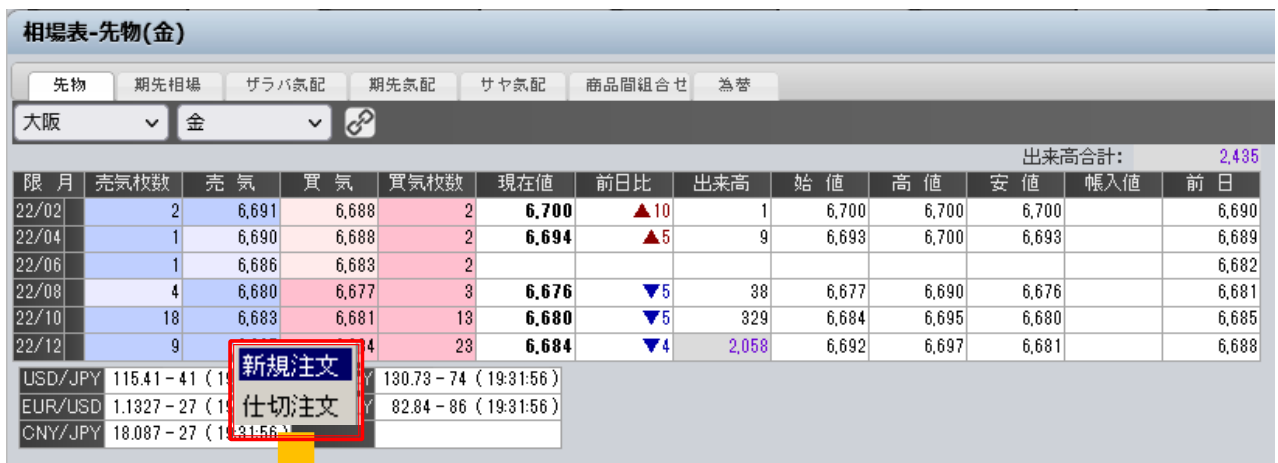

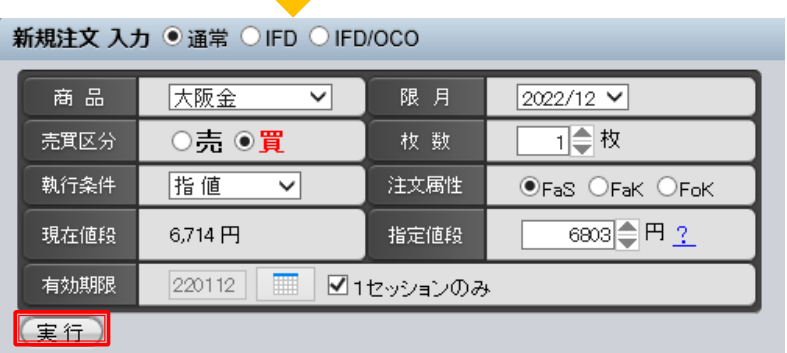

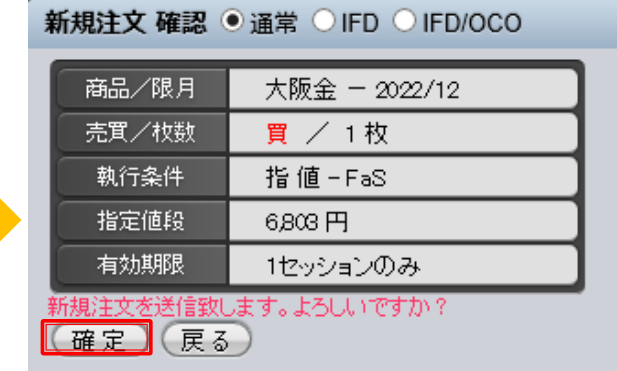